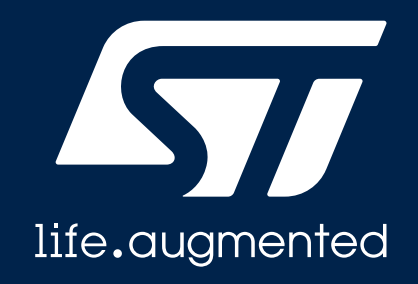

## **OTFDEC efficiency**

基于 STM32H735G-DK 板的验证

# OTFDEC 简介

- OTFDEC = On-the-fly Decryption
- 应用场景:
	- 保护片外存储器上代码(包括指令/数据)的机密性,同时保证代码执行的效率

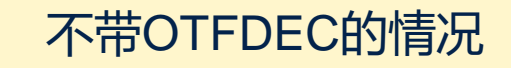

- 先把加密代码读到内部SRAM,
- 使用软件或者加解密硬件, 解密到SRAM的其他区域
- 内核从SRAM执行解密后的代码

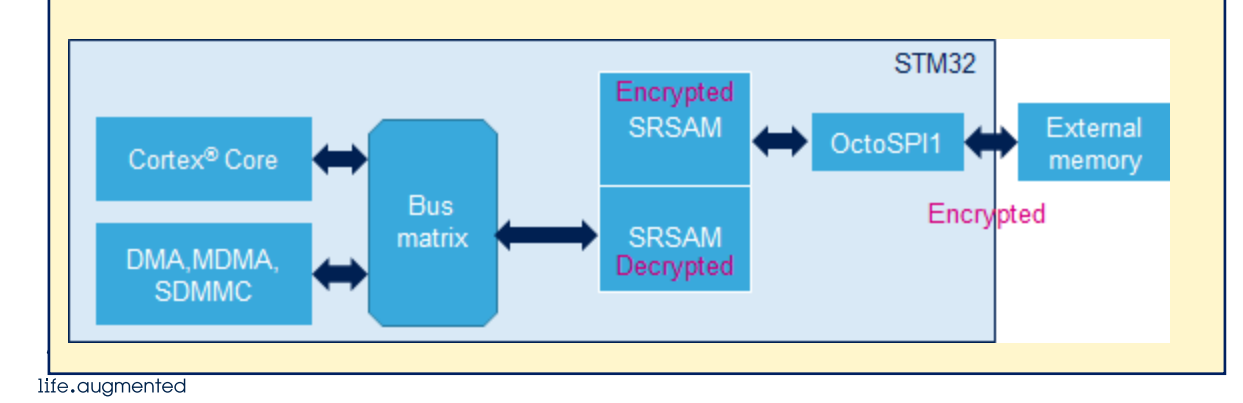

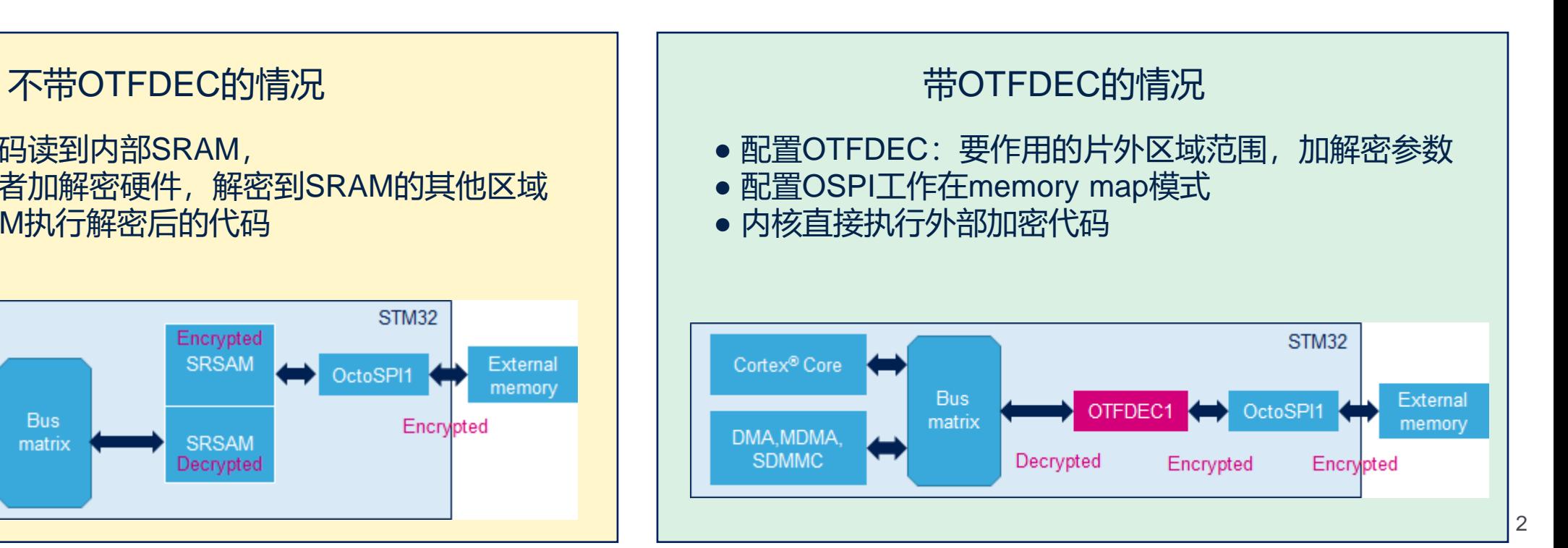

# OTFDEC 简介

- 工作原理:
	- 对外部存储区上加密代码的执行,OTFDEC解密后直接送到总线上,供内核执行
	- OTFDEC工作在AES-128-CTR模式
	- 需要配置OctoSPI工作在memory-map模式
	- 该场景下, OTFDEC工作在解密角色 (也可以工作在加密角色, 不在本场景讨论范围内)
	- OTFDEC有4个配置单元,可以独立控制外部存储区上的4个region
- 集成OTFDEC的STM32系列
	- STM32H73x: STM32H730, STM32H733, STM32H735
	- STM32L56x: STM32L562
	- STM32U58x: STM32U585

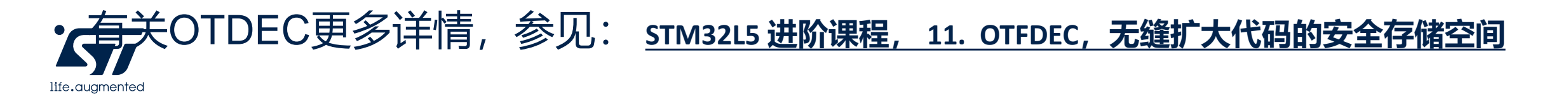

# OTFDEC 解密引入的延迟有多少?

• 相对于执行外部Flash上的明文代码,执行外部Flash的加密代码, OTFDEC解密操 作引入的延迟有多少?

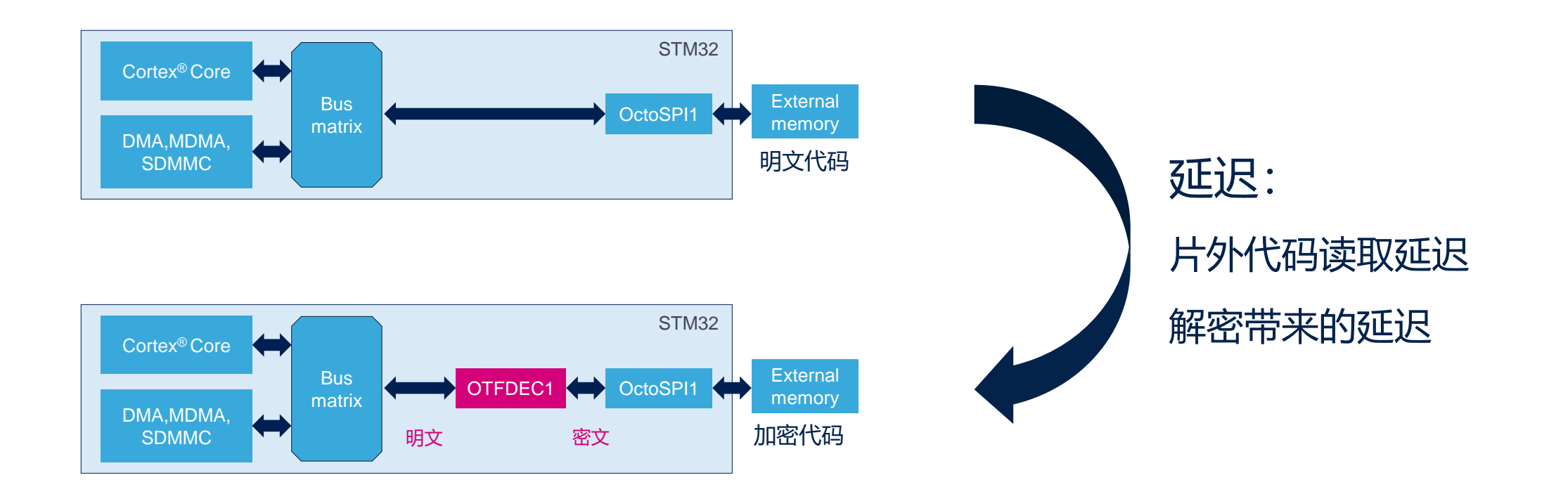

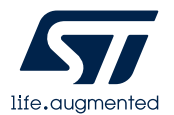

# Demo 设计

• 目标测试程序:Crypto\_Selftest,开启最高优化等级后image size约为63K

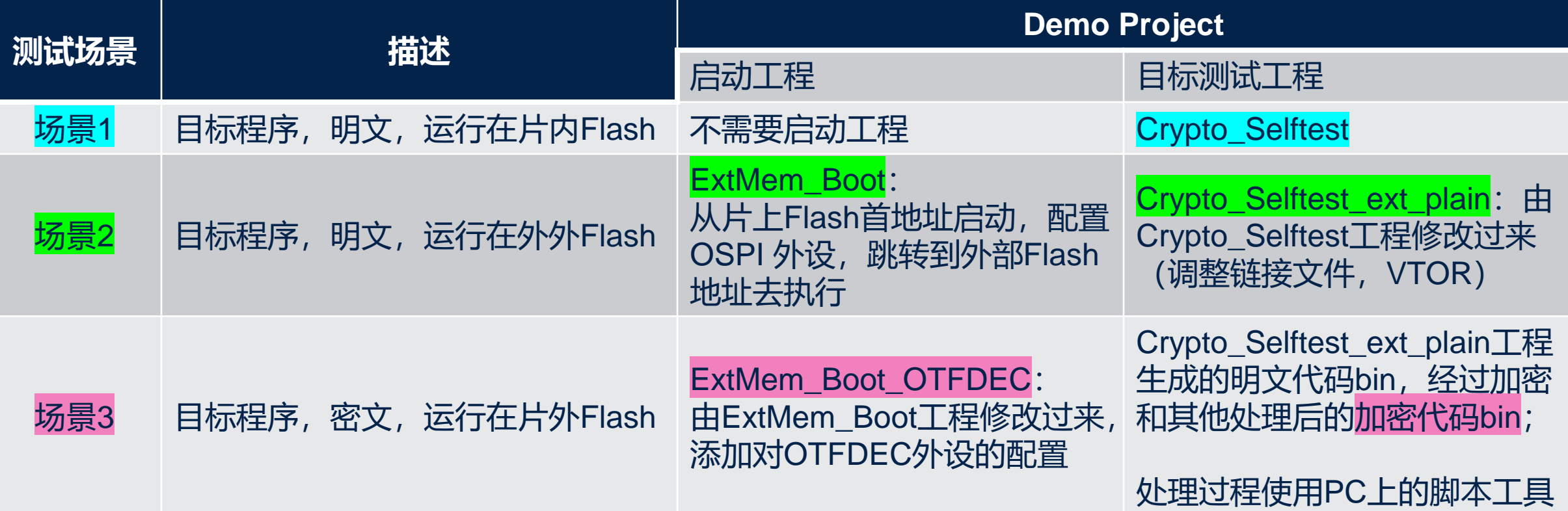

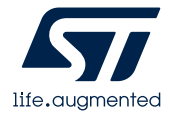

# 测试场景1:Crypto\_Selftest

- 主测试体 selftests[]
	- 在<mbedtls\_config.h>中选择selftests包含的测试案例

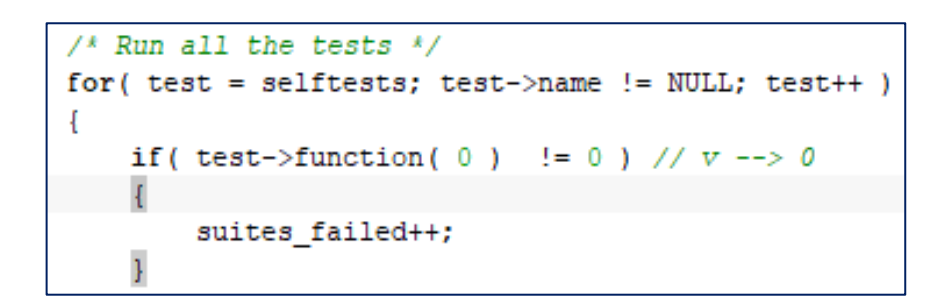

• 复位时检测到用户按键按下,才使能Cache

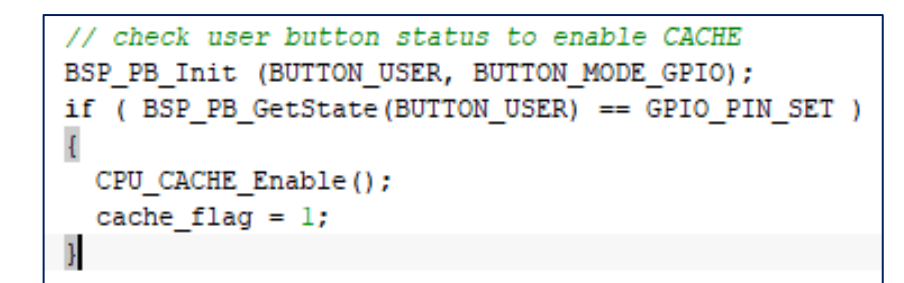

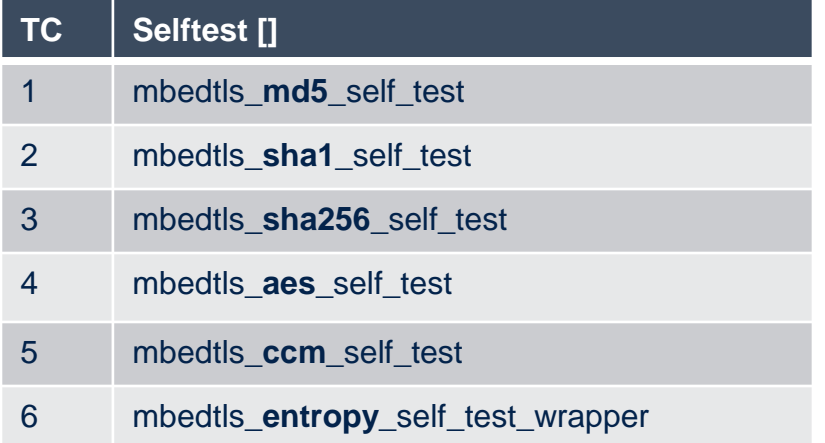

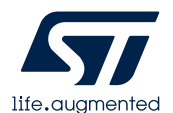

# 测试场景1:Crypto\_Selftest

• 添加时间戳记录

life, augmented

• 初始化内核计数器

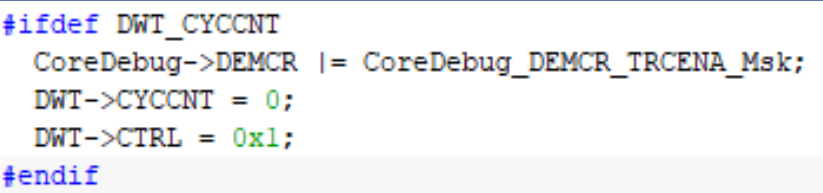

• 保存该测试案例运行的计数值,并复位计数值

```
#ifdef DWT CYCCNT
        time stamp [time stamp index++] = DWT - \geq CYCCNT;
        DWT->CYCCNT = 0:
#endif
```
- 使用缺省链接文件
	- 从片上Flash首地址启动
	- 代码运行在片上Flash

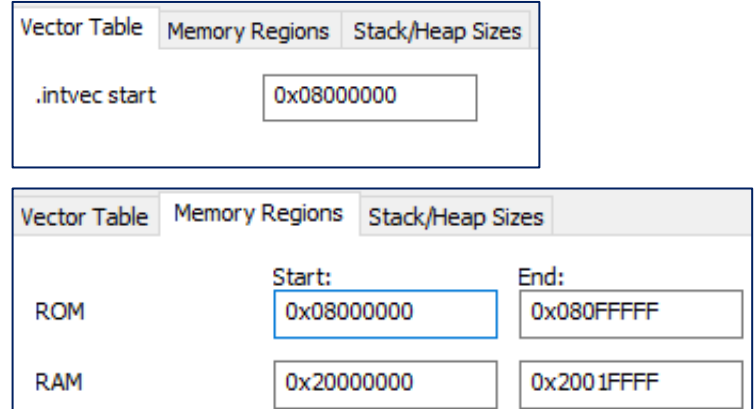

• 打印总时间花销和各个测试案例的时间花销

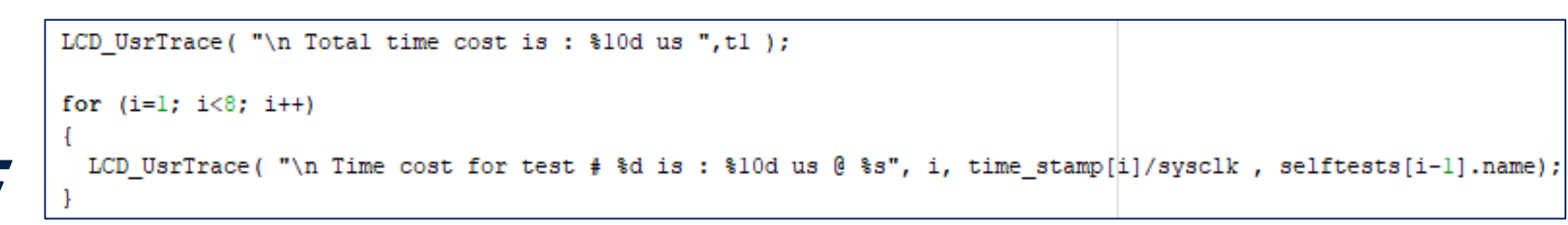

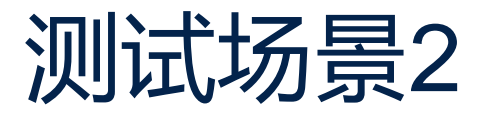

- 启动工程: ExtMem\_Boot
	- 使用现成BSP驱动初始化OSPI接口

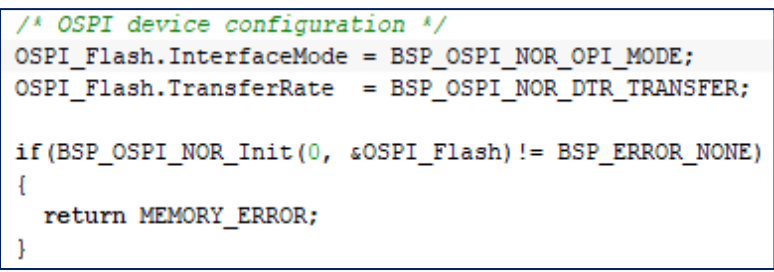

• 配置OSPI工作在memory-map模式

```
/* Enable MemoryMapped mode */
if (BSP OSPI NOR EnableMemoryMappedMode (0) != BSP ERROR NONE)
  return MEMORY_ERROR;
```
• 跳转到外部Flash执行

```
JumpToApplication = (pFunction) (*) (10 uint32 t*) (0x90000000001 + 4));
__ set_MSP(*(__IO uint32_t*) 0x90000000UL);
JumpToApplication();
```
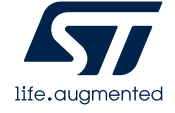

- 目标测试程序: Crypto\_Selftest\_ext\_plain
	- 基于测试场景1的Crypto\_Selftest工程修改
	- 代码运行在片外Flash

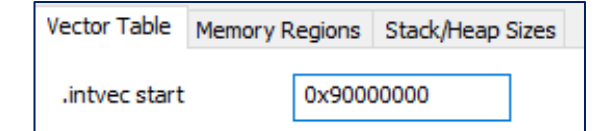

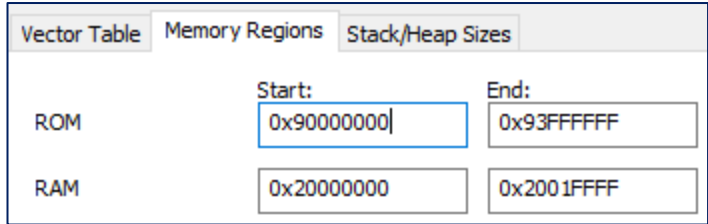

• VTOR做相应修改

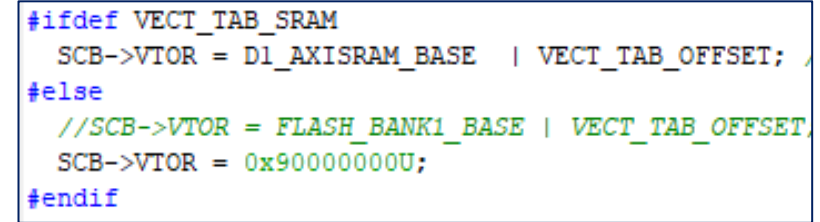

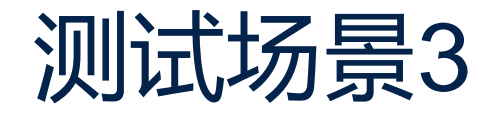

### • 启动工程: ExtMem\_Boot\_OTFDEC

• 在场景2的ExtMem\_Boot工程基础上添加对 OTFDEC的初始化

 $hotfdec. Instance = OFFDEC1;$ HAL OTFDEC DeInit (shotfdec); if (HAL\_OTFDEC\_Init(&hotfdec) != HAL\_OK)

Error Handler();

HAL\_OTFDEC\_ENABLE\_IT(&hotfdec, OTFDEC\_ALL\_INT);

(HAL\_OTFDEC\_RegionSetMode(&hotfdec, OTFDEC\_REGION1, OTFDEC\_REG\_MODE\_INSTRUCTION\_OR\_DATA\_ACCESSES)

### • 对OTFDEC解密参数的设置

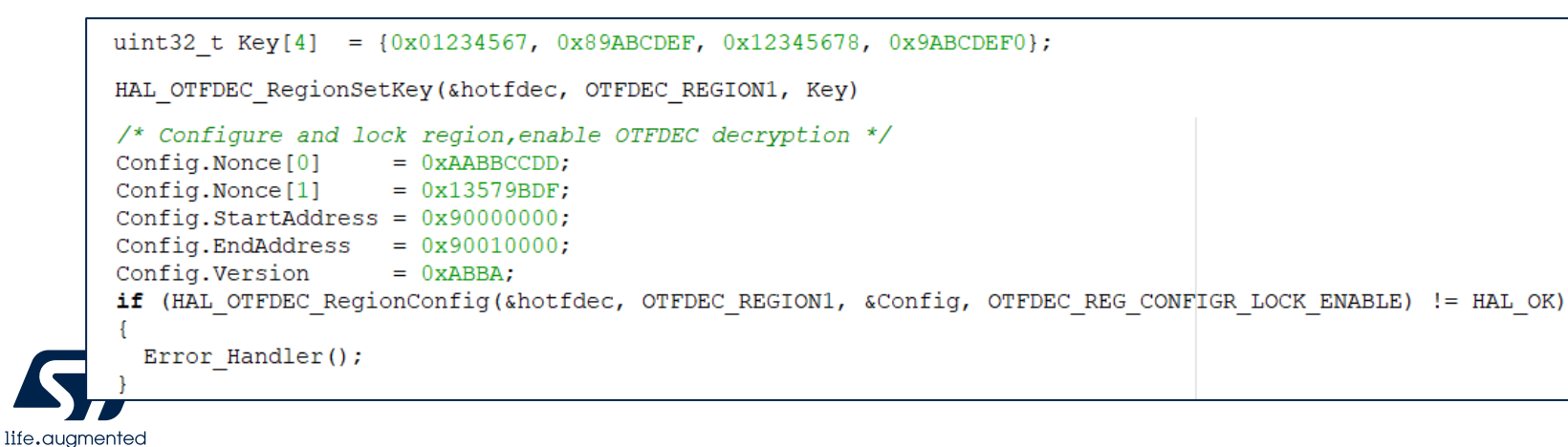

- 使用PC端工具,对测试场景2中 跑在外部Flash的代码做加密和 其他处理
	- 加密相关参数要和配置OTFDEC的解 密参数一致 (AES是对称加密算法)
	- 使用Utilities目录下的工具做处理

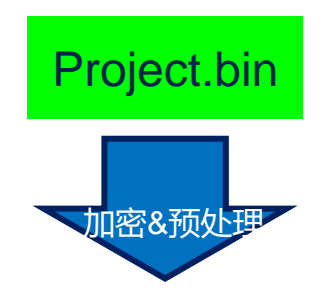

#### Project\_pad\_pre\_enc\_post.bin

# 测试场景3, OTFDEC解密参数的设置

- AES-128-CTR的密钥
	- 用户任意指定
	- 本例程中 uint32\_t Key[4] =

### {0x01234567, 0x89ABCDEF, 0x12345678, 0x9ABCDEF0}

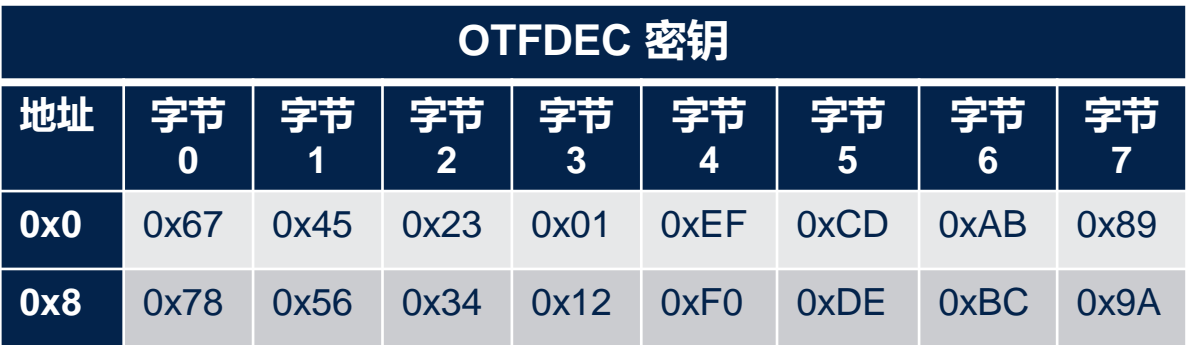

- AES-128-CTR的IV,采用如下结构
	- 由三部分组成

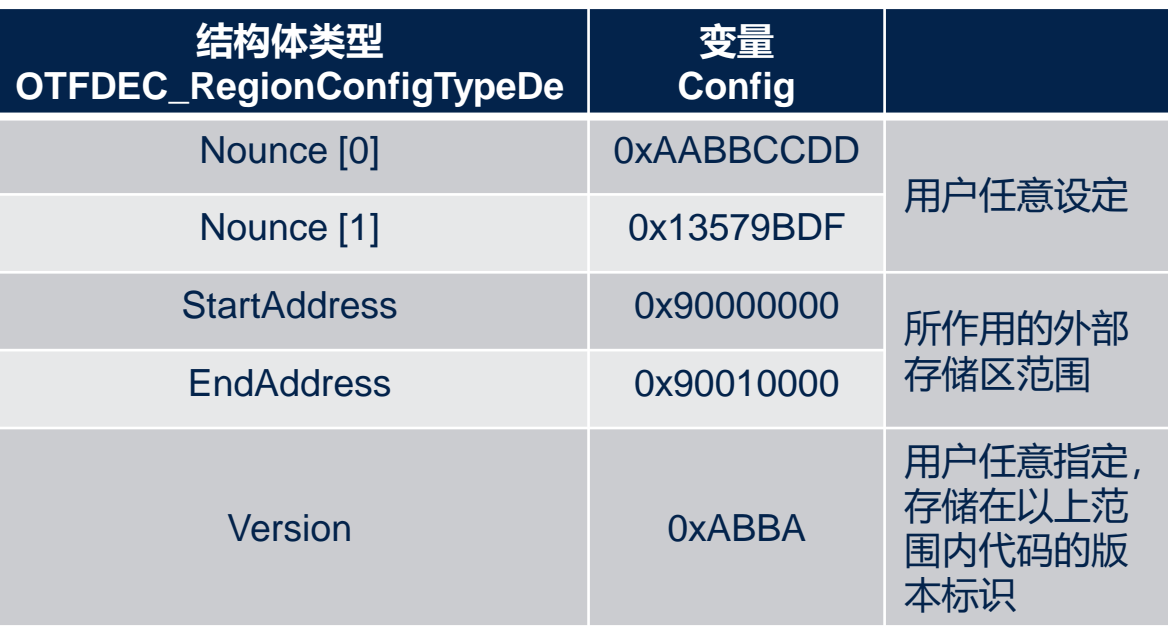

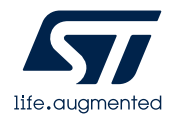

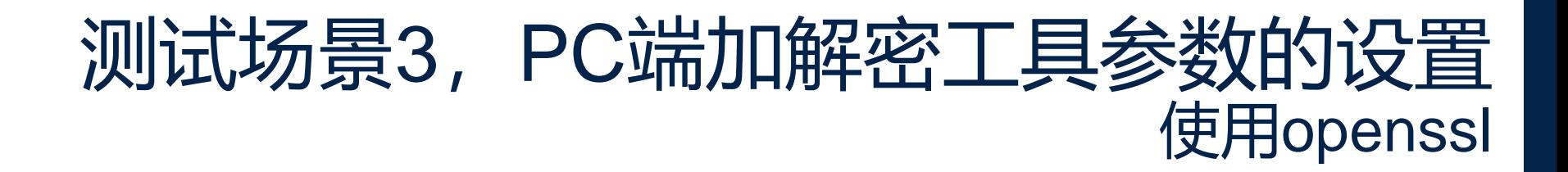

• openssl命令的密钥

openssl.exe enc -aes-128-ctr …… -K 9ABCDEF01234567889ABCDEF01234567 ……

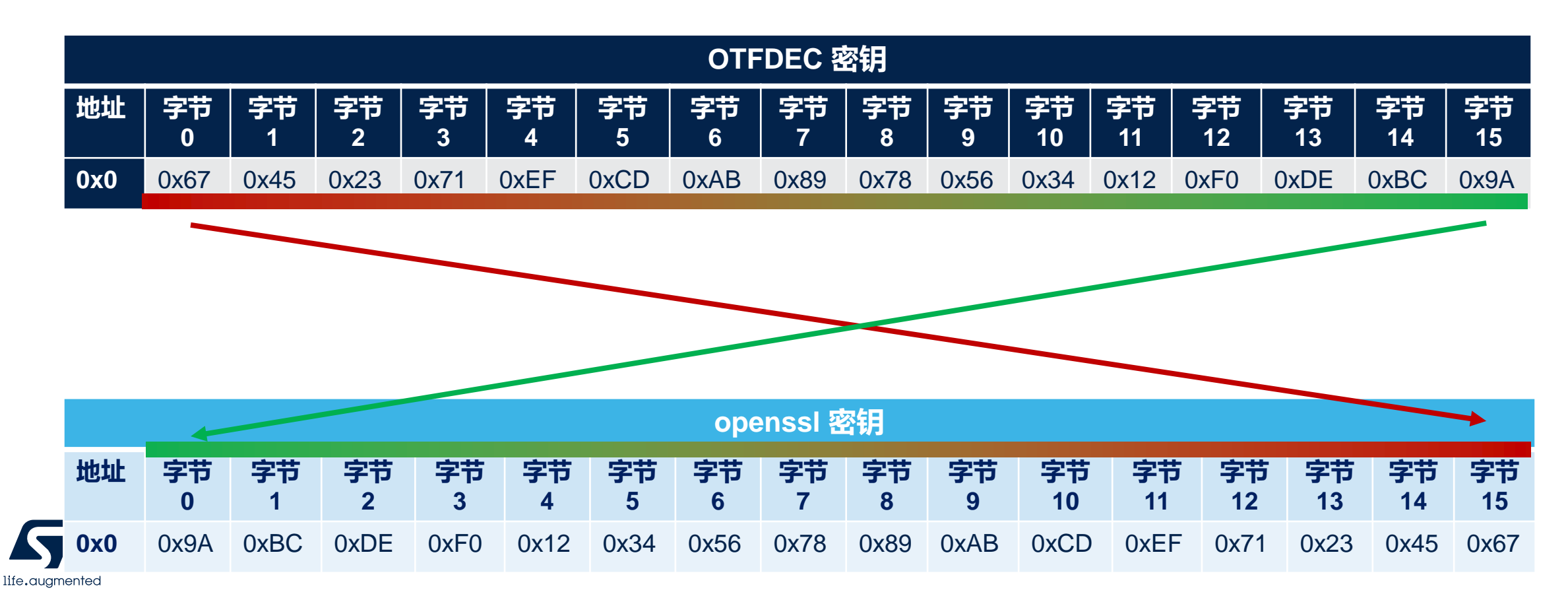

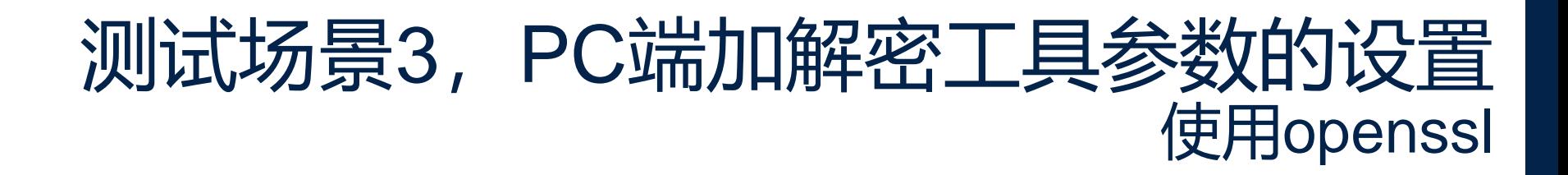

• openssl命令的IV

openssl.exe enc -aes-128-ctr …… -iv 13579BDFAABBCCDD0000ABBA09000000 ……

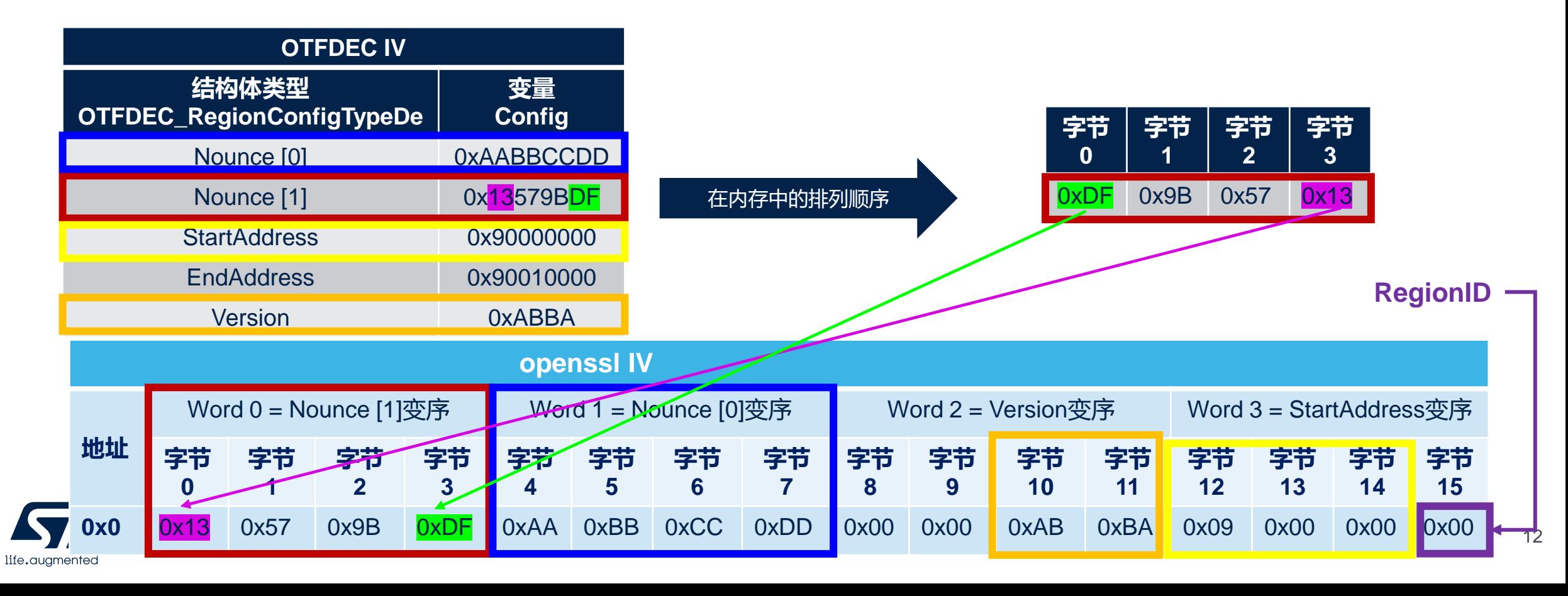

### 测试场景3,PC端加解密工具的消息输入 使用openssl

#### Crypto\_Selftest\_ext\_plain工程生成的明文代码: Project.bin

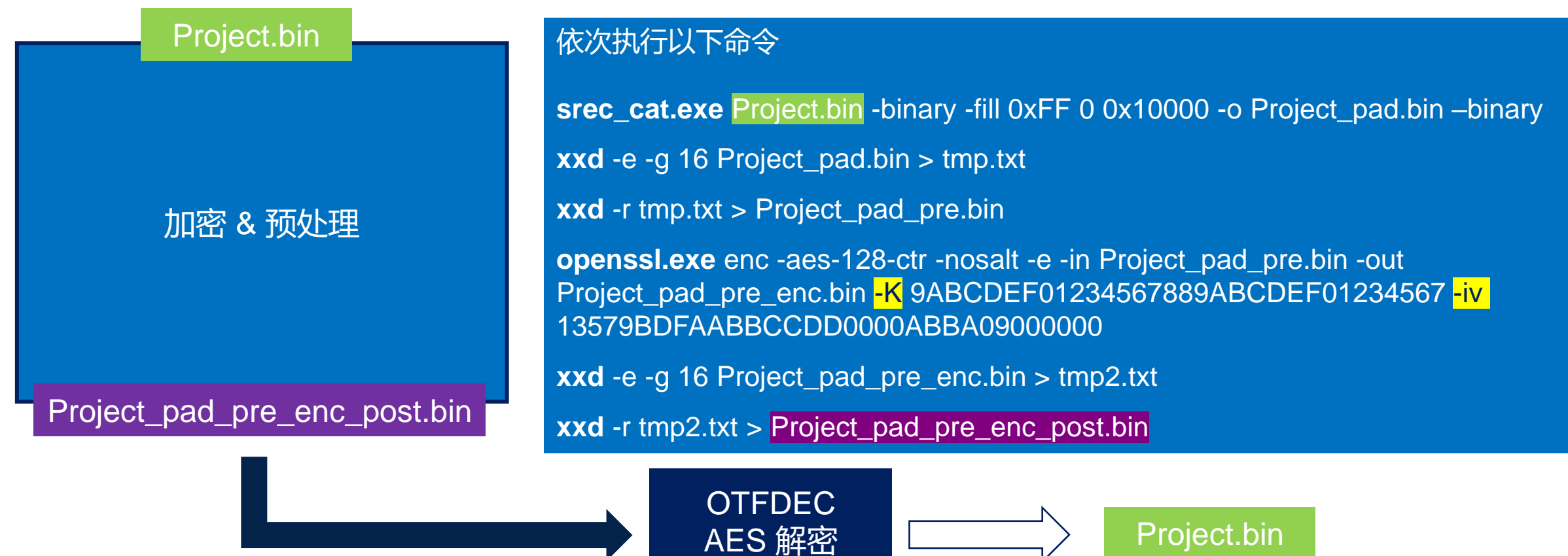

(K, IV)

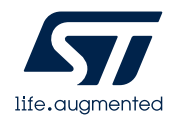

# 加密 & 预处理

- 切换到如下路径, 在命令行窗口依次输入以下命令
	- H7\_OTFDEC\_Efficiency\Utilities\ExtTools
	- 完成从Project.bin 到 Project\_pad\_pre\_enc\_post.bin<mark>的</mark> "加密 & 预处理"

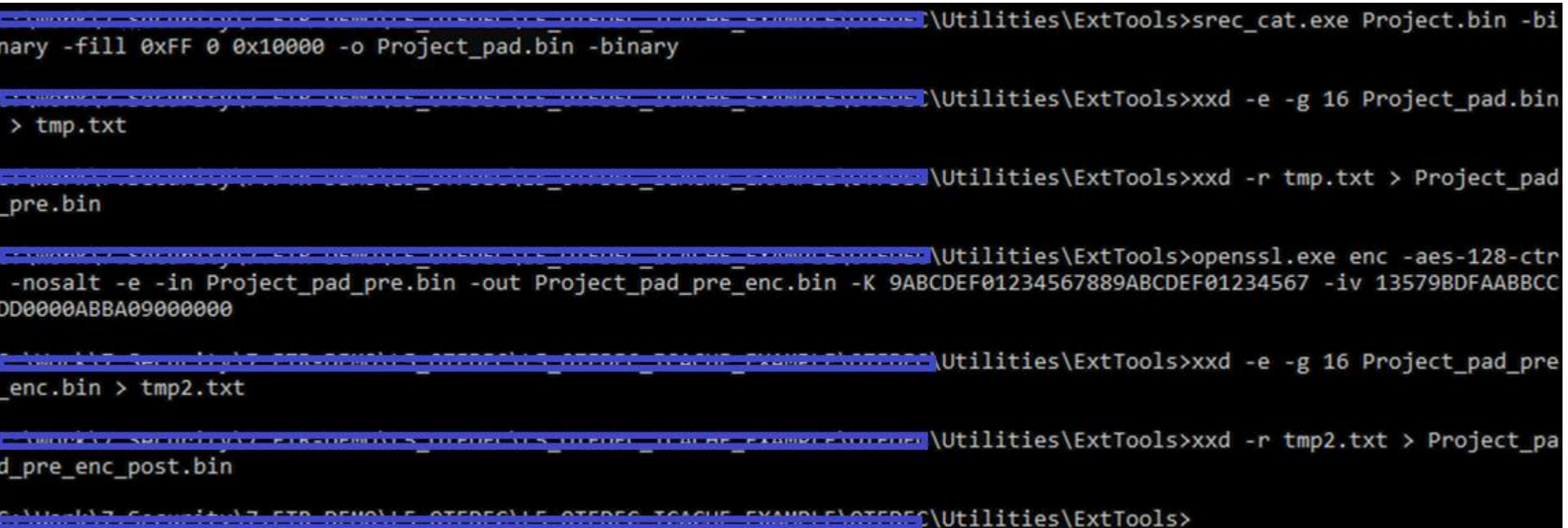

### 【1】把场景3的启动工程ExtMem\_Boot\_OTFDEC 下载到STM32H735G-DK板

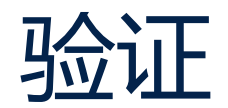

### 【2】使用STM32CubeProgrammer以Under reset 的方式把Project\_pad\_pre\_enc\_post.bin<mark>也下载</mark>

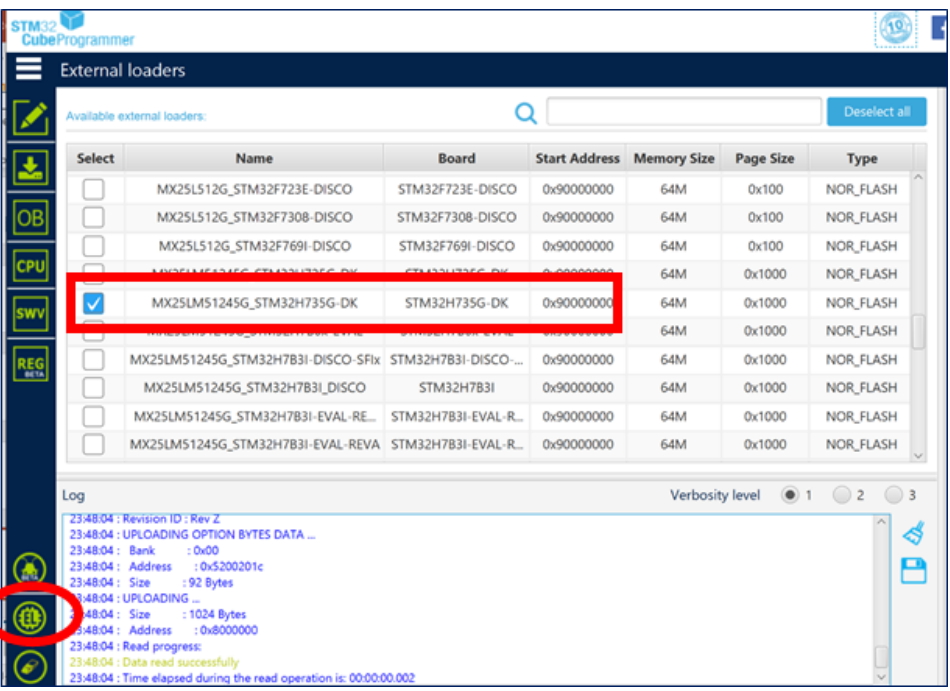

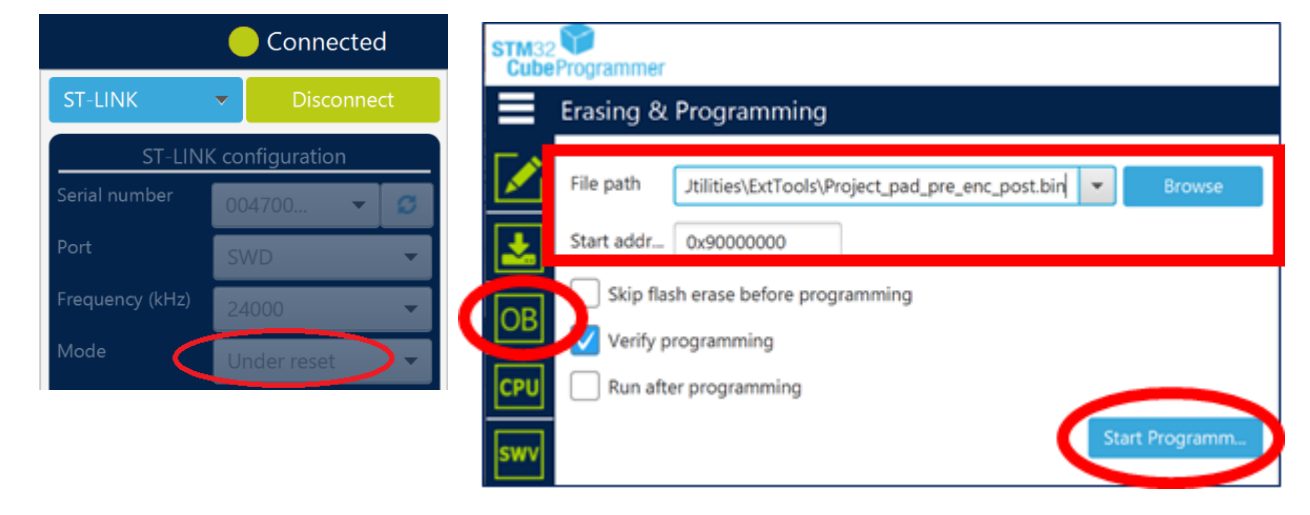

### 【3】查看0x9000 0000处的加密代码

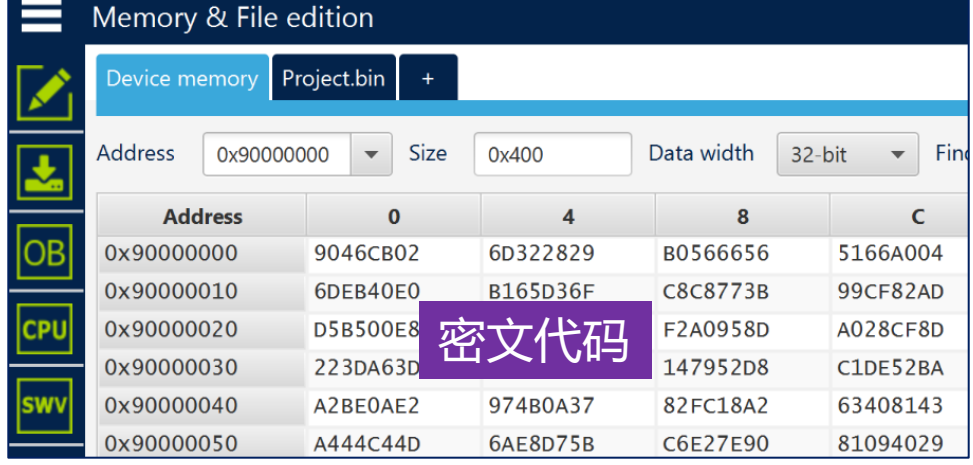

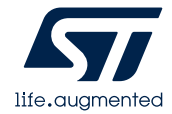

### 【4】使用STM32CubeProgrammer, 以hotplug方式连接板子

### 【5】使能板载OSPI Flash的Loader

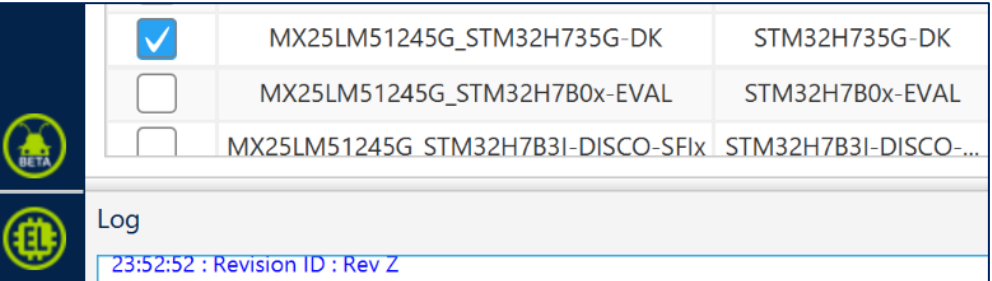

### 【6】查看0x9000 0000的内容

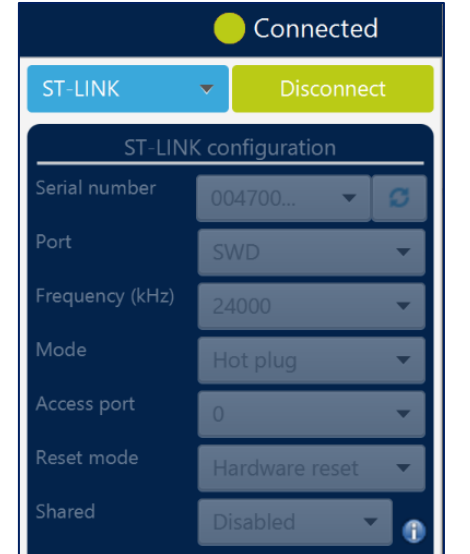

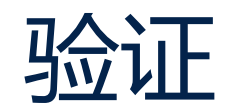

### 【7】打开Project.bin,查看内容

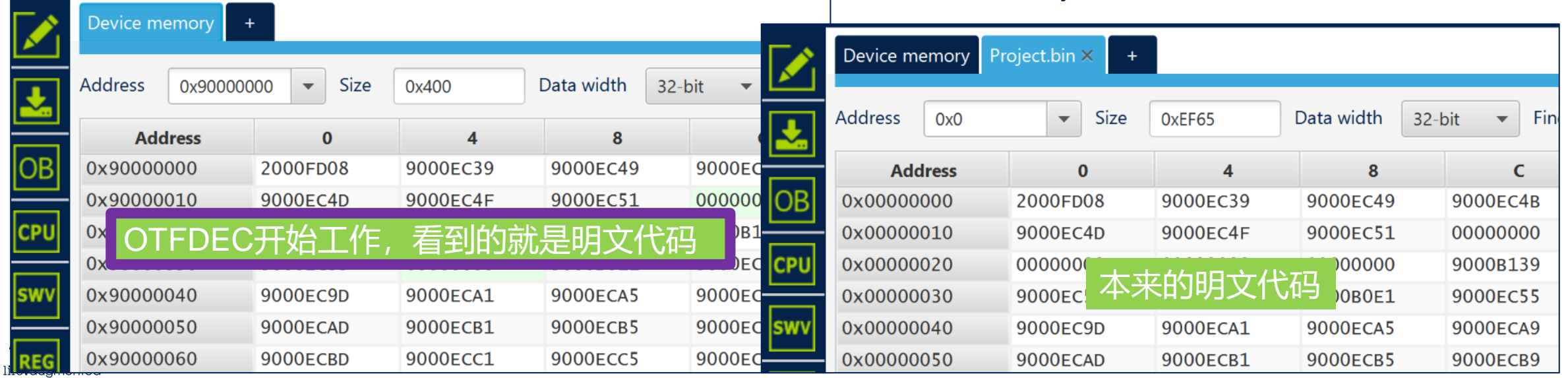

# 板子脱机运行

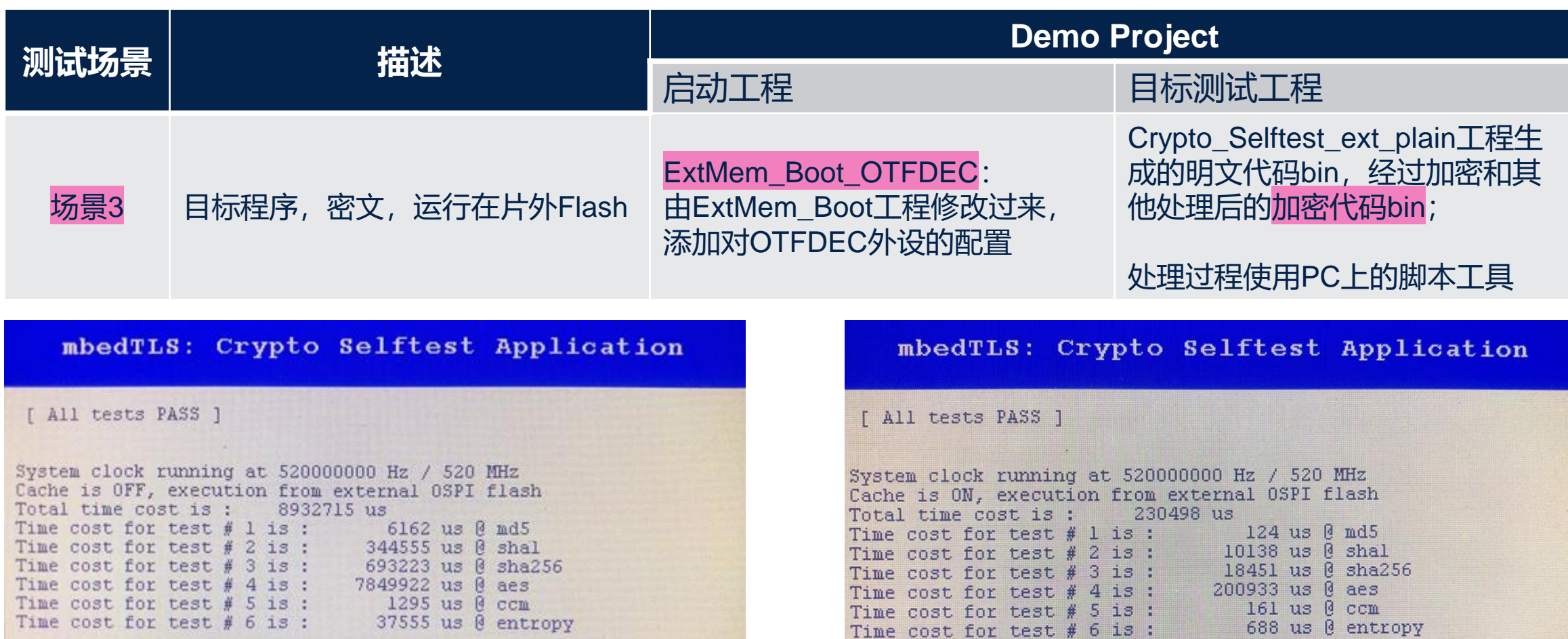

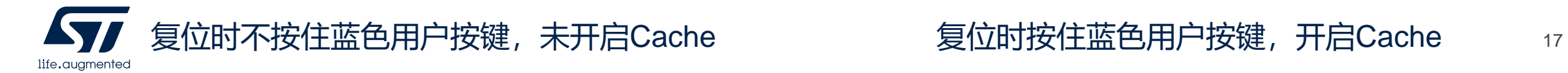

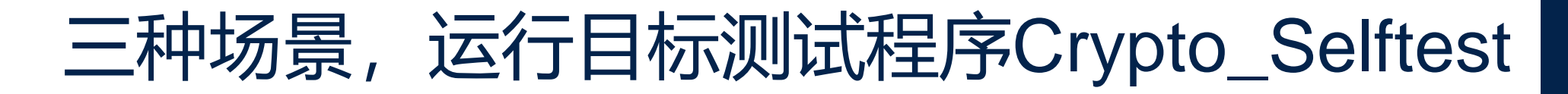

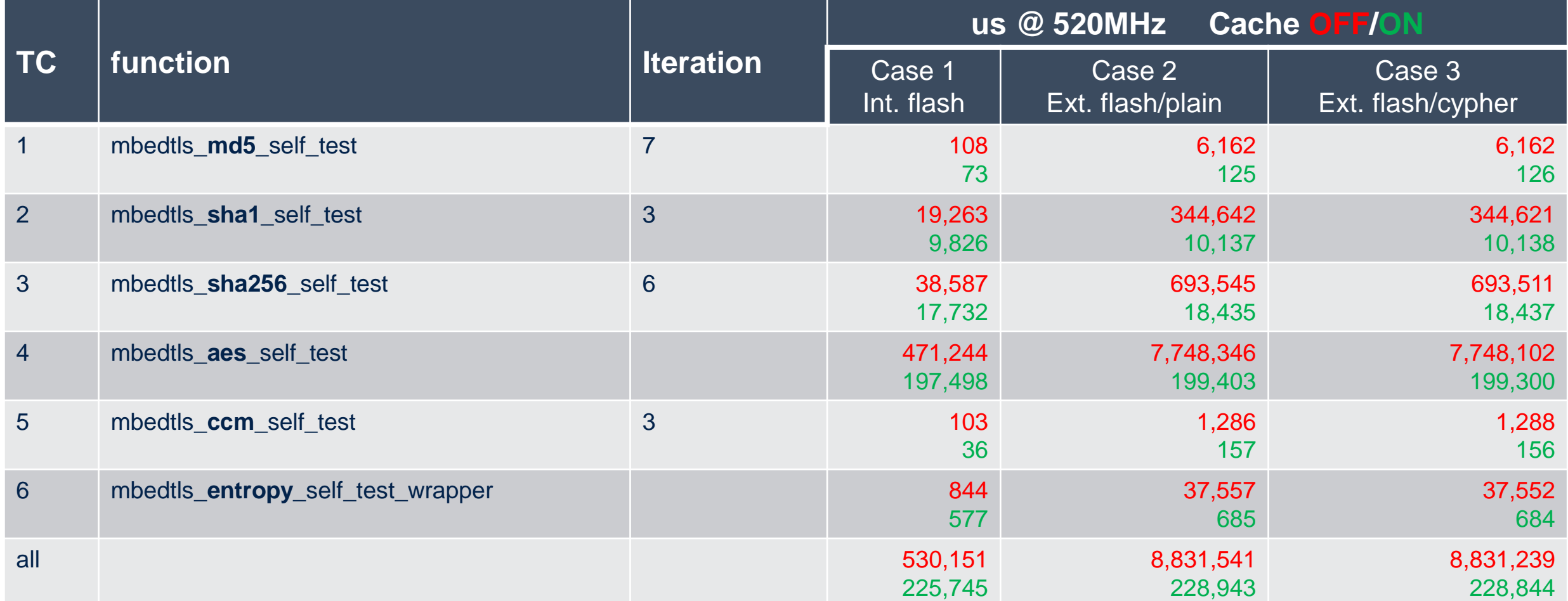

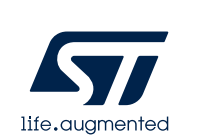

结论:代码运行在外部Flash的时候,运行明文和使用OTFDEC运行密文,效率相差 无几;要提高代码运行在外部Flash的效率,主要加速措施是使能内核自动的Cache

# **Thank you**

© STMicroelectronics - All rights reserved. ST logo is a trademark or a registered trademark of STMicroelectronics International NV or its affiliates in the EU and/or other countries. For additional information about ST trademarks, please refer to [www.st.com/trademarks.](http://www.st.com/trademarks) All other product or service names are the property of their respective owners.

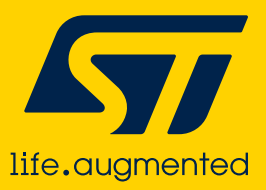

For further support in creating a PowerPoint presentation, including graphic assets, formatting tools and additional information on the ST brand **you can visit the ST Brand Portal**

[https://brandportal.st.com](https://brandportal.st.com/)

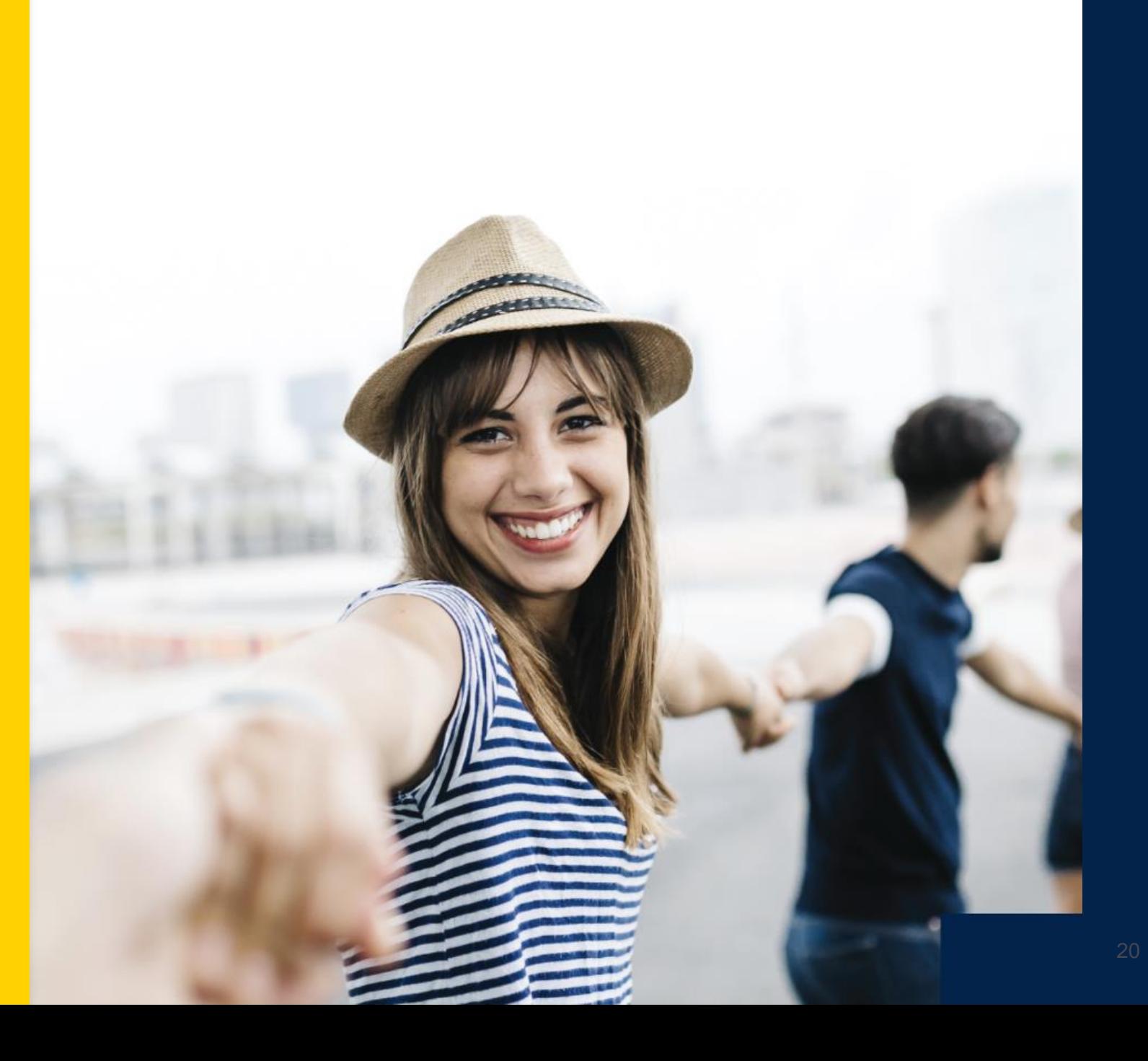

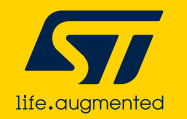